# LePont

## **WORD**

# **Word - Créer et mettre en forme des tableaux**

#### *REF : BUWO052*

#### *DUREE : 2h*

*À distance VISIO* 

#### *PUBLIC*

Cette formation Word - Créer et mettre en forme vos tableaux est destinée à toute personne ayant dans son activité professionnelle à intégrer des tableaux à ses documents.

Modalités et délais d'accés : les inscriptions sont fernées 24h avant la 1ére journée de formation.

Accessibilité : Si vous avez des contraintes particulières liées à une situation de handicap, veuillez nous contacter au préalable afin que nous puissions, dans la mesure du possible, adapter l'action de formation.

#### *PREREQUIS*

Cette formation Word - Créer et mettre en forme vos tableaux nécessite d'être capable de créer, de mettre en forme et de sauvegarder un document court ou avoir suivi et mis en application le module Word - Créer et mettre en forme vos courriers (BUWO050).

#### *MODALITES PEDAGOGIQUES*

Sessions de 2 heures en Visio-formation (formation présentielle à distance synchrone entre l'apprenant et son formateur dédié)

Le parcours pédagogique en Visioformation s'appuie sur l'usage d'un logiciel de classe virtuelle sur Internet

#### *MODALITES D'EVALUATION*

Evaluation préalable du niveau, besoin spécifique de l'apprenant

Auto-évaluation des acquis par le stagiaire via un questionnaire en ligne

Attestation de fin de stage remise au stagiaire

# *OBJECTIFS PEDAGOGIQUES*

A l'issue de ce module de formation Word - Créer et mettre en forme vos tableaux, vous serez en mesure de créer, mettre en forme et modifier un tableau, ainsi que d'y insérer des calculs simples (Somme). Module de 2 heures.

### *PROGRAMME*

#### **Créer des tableaux**

- Insérer un tableau
- Insérer un tableau **Excel**
- Définir les options d'ajustement
- Convertir un texte en tableau
- Insérer un « tableau rapide »

#### **Compléter un tableau**

- Saisir du texte
- Se déplacer dans le tableau
- Sélectionner, déplacer et modifier du texte

#### **Mettre en forme un tableau et son contenu**

- Appliquer, modifier et créer un style de tableau
- Mettre en forme le texte et les paragraphes
- Aligner le texte / les nombres
- Modifier l'orientation du texte
- Ajouter des bordures et une trame de fond
- Personnaliser la marge des cellules

#### **Modifier la structure d'un tableau**

- Insérer et supprimer des lignes et des colonnes
	- Modifier la hauteur et la largeur des lignes et des colonnes
- Uniformiser la hauteur et la largeur des lignes et des colonnes
- Fusionner ou fractionner des cellules
- Fractionner un tableau

#### **Trucs et astuces**

- Centrer le tableau
- Trier du texte, des nombres ou des dates
- Répéter les titres d'un tableau à chaque nouvelle Pages
- Convertir un tableau en texte
- Dessiner un tableau
- Calculer dans vos tableaux

**Passage de la certification PCIE (sur demande)**

Version du : 27/10/2020

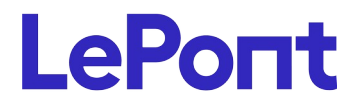

Certification TOSA (en option)

Tél. : +33 (0)1 83 35 34 40 [inscription@lepont-learning.com](mailto:inscription@lepont-learning.com) **[www.lepont-learning.com](http://www.lepont-learning.com/)**